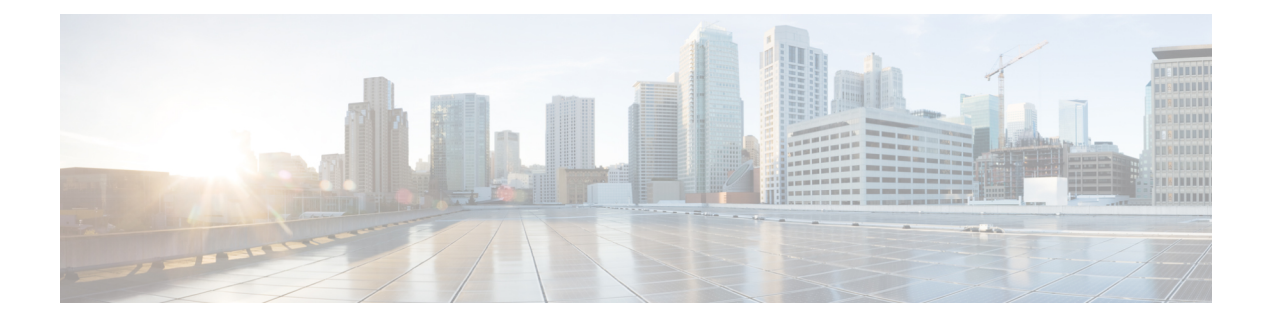

# **Configuring Link Aggregation Control Protocol (LACP)**

LACP is defined in IEEE 802.3ad standard and enables Cisco switches to manage Ethernet channels between switches that conform to the standard. LACP facilitates the automatic creation of EtherChannels by exchanging LACP packets between Ethernet ports.

By using LACP, the switch learns the identity of partners capable of supporting LACP and the capabilities of each port. It then dynamically groups similarly configured port s into a single logical link (channel or aggregate port). Similarly configured ports are grouped based on key value. For example, LACP groups the ports with the same speed, duplex mode, native VLAN, VLAN range, and trunking status and type.

- [Information](#page-0-0) About LACP, page 1
- How to [Configure](#page-1-0) LACP, page 2
- [Verifying](#page-15-0) LACP, page 16

# <span id="page-0-0"></span>**Information About LACP**

# **IEEE 802.3ad Link Bundling**

The IEEE 802.3ad Link Bundling feature provides a method for aggregating multiple Ethernet links into a single logical channel based on the IEEE 802.3ad standard. This feature helps improve the cost effectiveness of a device by increasing cumulative bandwidth without necessarily requiring hardware upgrades. In addition, IEEE 802.3ad link bundling provides a capability to dynamically provision, manage, and monitor various aggregated links and enablesinteroperability between various Cisco devices and devices of third-party vendors.

LACP forms an aggregate port when at least 2 or more ports are connected to the same LACP partner/neighbor.

Both the passive and active modes allow LACP to negotiate between LAN ports to determine if they can form an EtherChannel, based on criteria such as key and trunking state. LAN ports can form an EtherChannel when they are in compatible LACP modes, as in the following examples:

• One of the LAN ports used to form the Etherchannel is in active mode with the neighboring LAN port in active.

- One of the LAN ports used to form the Etherchannel is in active mode with the neighboring LAN port in passive.
- A LAN port in passive mode cannot form an EtherChannel with another LAN port that is also in passive mode because neither port will initiate negotiation.

LACP uses the following parameters:

- LACP enable/disable: By default, LACP is configured as disabled on the port. This needs to be enabled before setting other parameters.
- LACP system priority—You must configure an LACP system priority on each device running LACP. The system priority can be configured through setLacpConfig XML operation. The default value is automatically set to 32768.
- LACP port priority—You must configure an LACP port priority on each port configured to use LACP. The port priority can be configured automatically or through the CLI. LACP uses the port priority to decide which ports should be put in standby mode when there is a hardware limitation that prevents all compatible ports from aggregating. LACP also uses the port priority with the port number to form the port identifier.

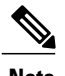

**Note** The default value is automatically set to 32768.

- LACP key—The LACP key defines the ability of a port to aggregate with other ports. You must configure a key on each port running LACP. When 2 or more ports with the same key are configured, a LACP Etherchannel is established. The maximum recommended key value is 4, indicating the maximum channel groups.
- LACP timeout—LACP automatically configures a timeout value of 1 second (fast timeout) for transmission of BPDUs. This can be modified to a slow timeout of 30 seconds.
- LACP activity or role—LACP automatically configures an active role to allow the switch to transmit LACP PDUs. This can be modified to passive role.

# <span id="page-1-1"></span><span id="page-1-0"></span>**How to Configure LACP**

### **Provisioning the ME 1200 NID to Configure LACP**

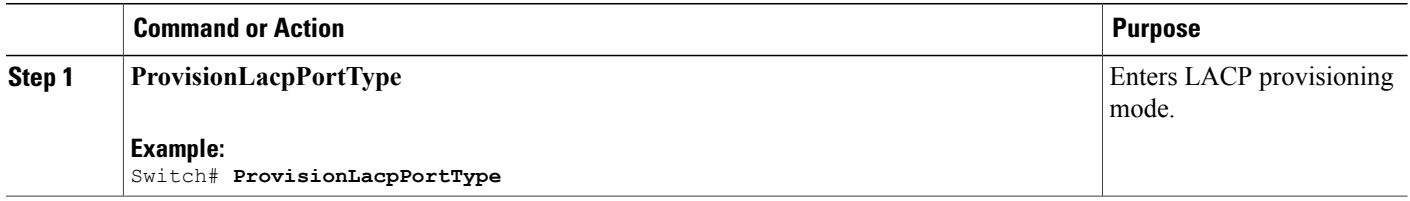

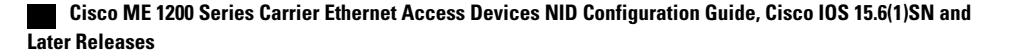

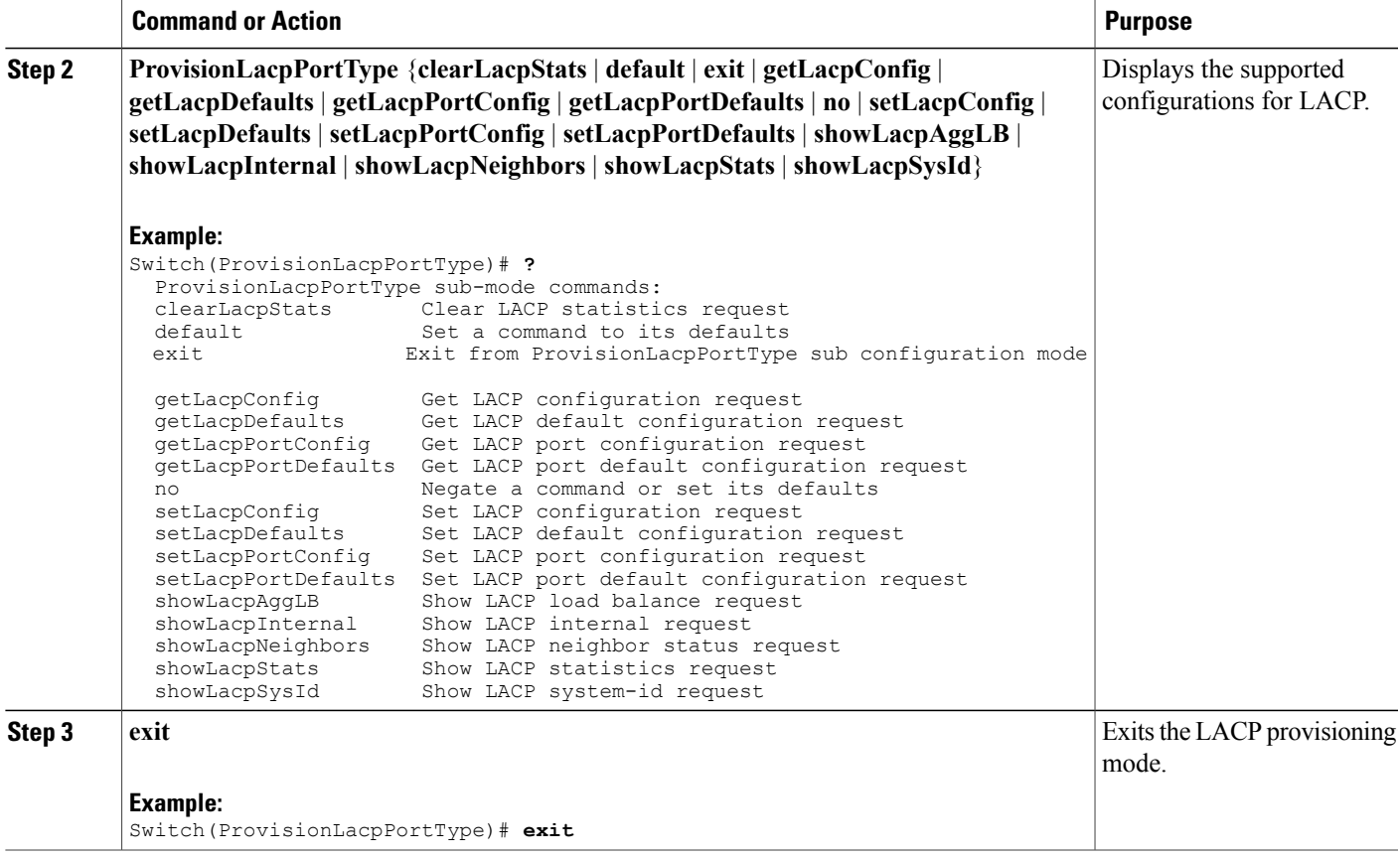

 $\blacksquare$ 

The following example shows the supported LACP configuration:

```
Switch(ProvisionLacpPortType)# ?
ProvisionLacpPortType sub-mode commands:
  clearLacpStats Clear LACP statistics request<br>default Set a command to its defaults
                              Set a command to its defaults
  exit Exit from ProvisionLacpPortType sub configuration mode<br>getLacpConfig Get LACP configuration request
  getLacpConfig Get LACP configuration request<br>getLacpDefaults Get LACP default configuration
  getLacpDefaults Get LACP default configuration request
                              Get LACP port configuration request
  getLacpPortDefaults Get LACP port default configuration request
  no Negate a command or set its defaults
  setLacpConfig Set LACP configuration request<br>setLacpDefaults Set LACP default configuration
  setLacpDefaults Set LACP default configuration request<br>setLacpPortConfiq Set LACP port configuration request
                              Set LACP port configuration request
  setLacpPortDefaults Set LACP port default configuration request
  showLacpAggLB Show LACP load balance request<br>showLacpInternal Show LACP internal request
  showLacpInternal Show LACP internal request<br>showLacpNeighbors Show LACP neighbor status
  showLacpNeighbors Show LACP neighbor status request<br>showLacpStats Show LACP statistics request
  showLacpStats Show LACP statistics request<br>showLacpSysId Show LACP system-id request
                              Show LACP system-id request
```
T

# **Configuring LACP Globally on the ME 1200 NID**

### **Before You Begin**

• Perform the steps to provision LACP on the ME 1200 NID. See [Provisioning](#page-1-1) the ME 1200 NID to [Configure](#page-1-1) LACP, on page 2.

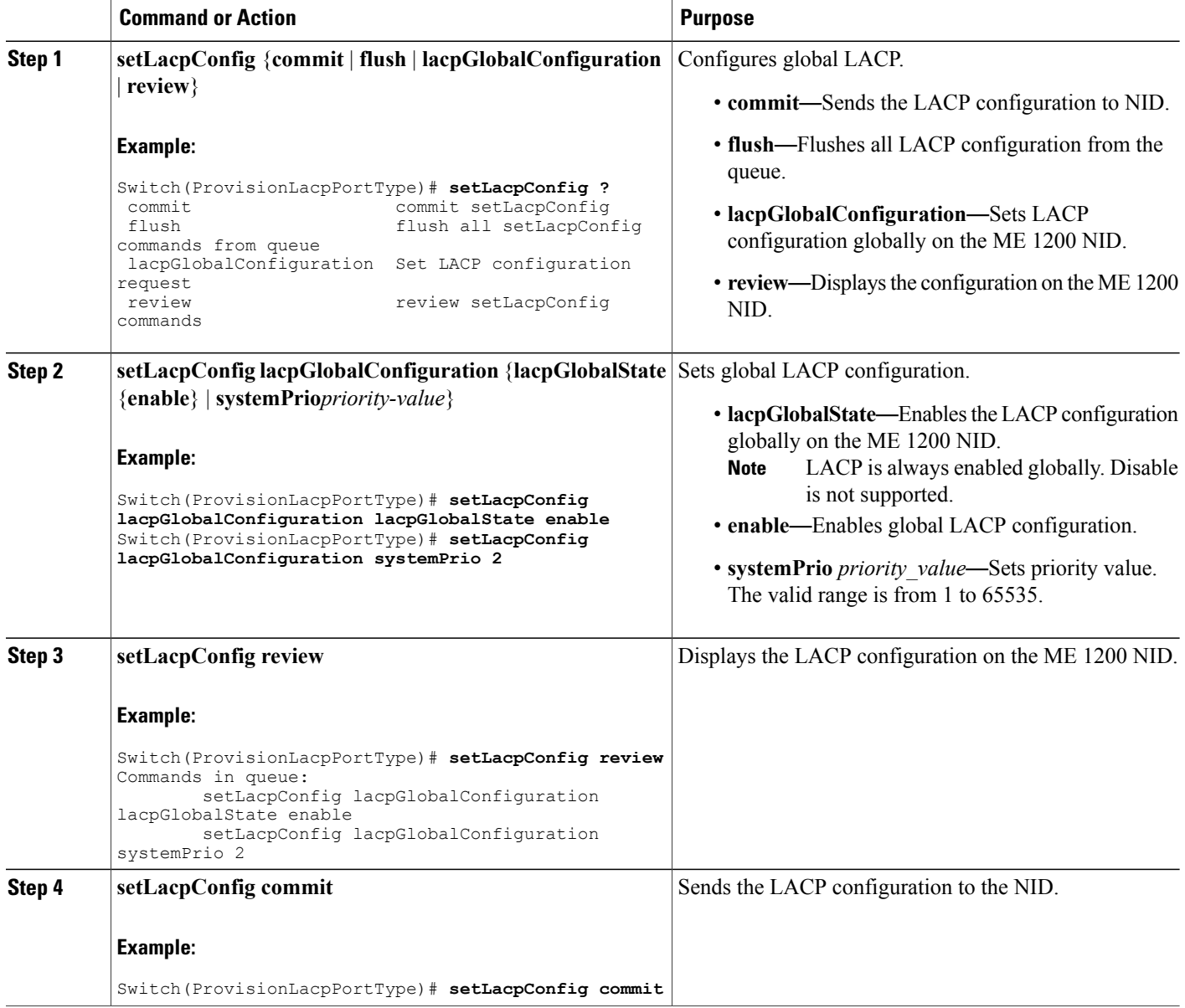

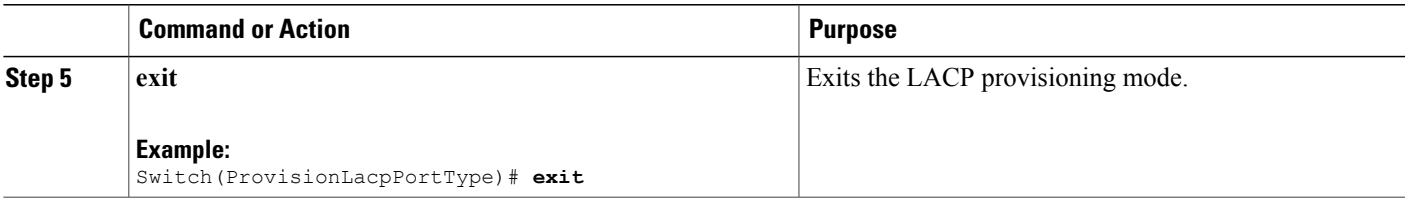

The example shows global LACP configuration on the ME 1200 NID:

```
Switch(ProvisionLacpPortType)# setLacpConfig lacpGlobalConfiguration lacpGlobalState enable
Switch(ProvisionLacpPortType)# setLacpConfig lacpGlobalConfiguration systemPrio 2
Switch(ProvisionLacpPortType)# setLacpConfig review
Commands in queue:
        setLacpConfig lacpGlobalConfiguration lacpGlobalState enable
        setLacpConfig lacpGlobalConfiguration systemPrio 2
Switch(ProvisionLacpPortType)# setLacpConfig commit
SetLacpConfig Commit Success!!!
Switch(ProvisionLacpPortType)# exit
```
# **Configuring LACP Defaults Globally on the ME 1200 NID**

#### **Before You Begin**

• Perform the steps to provision LACP on the ME 1200 NID. See [Provisioning](#page-1-1) the ME 1200 NID to [Configure](#page-1-1) LACP, on page 2.

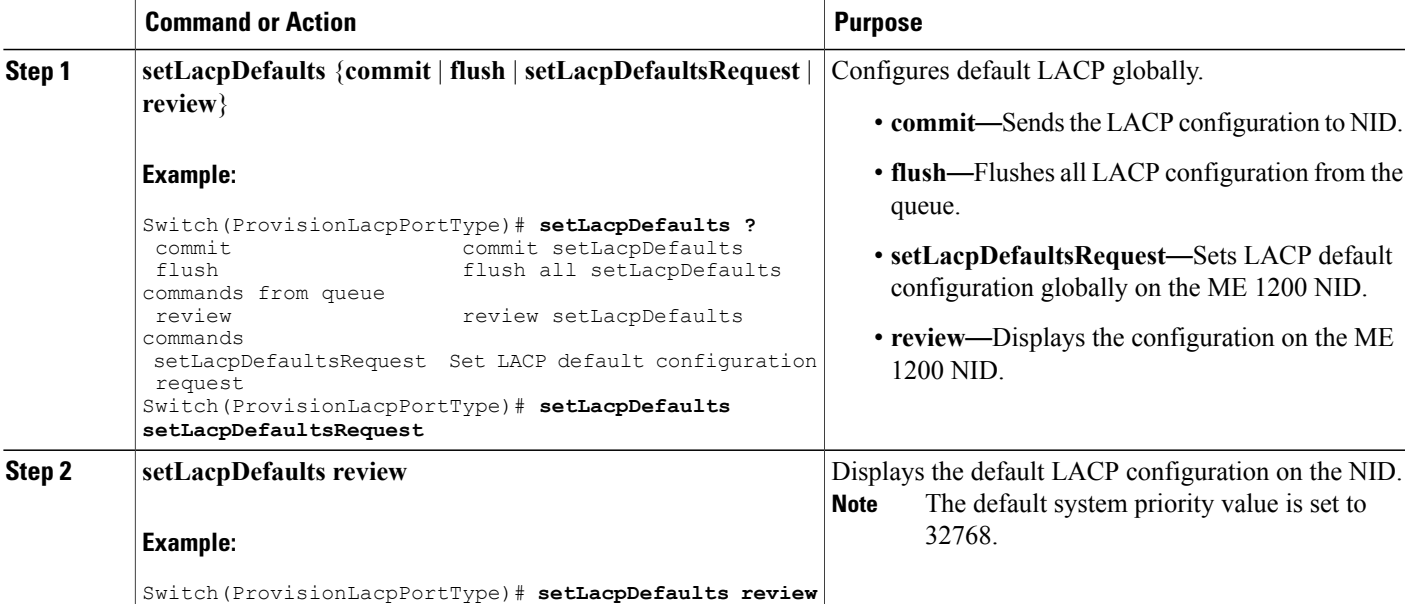

Π

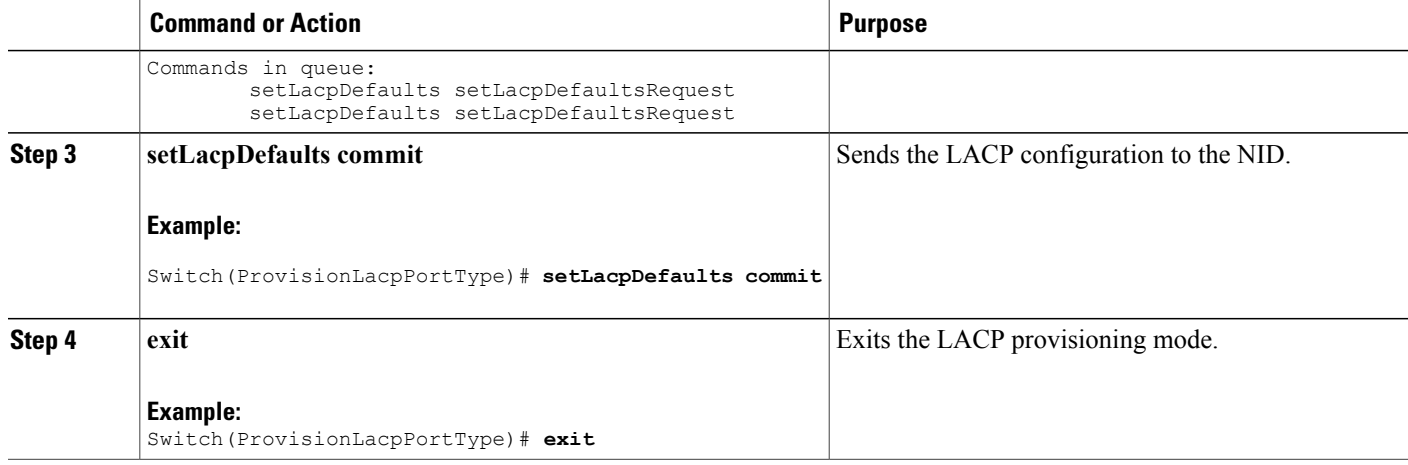

#### **Configuration Example**

The example how to configure default LACP configuration on the NID:

```
Switch(ProvisionLacpPortType)# setLacpDefaults setLacpDefaultsRequest
Switch(ProvisionLacpPortType)# setLacpDefaults review
Commands in queue:
        setLacpDefaults setLacpDefaultsRequest
Switch(ProvisionLacpPortType)# setLacpDefaults commit
SetLacpConfig Commit Success!!!
Switch(ProvisionLacpPortType)# exit
```
# **Configuring LACP at Port level on the ME 1200 NID**

### **Before You Begin**

• Perform the steps to provision LACP on the ME 1200 NID. See [Provisioning](#page-1-1) the ME 1200 NID to [Configure](#page-1-1) LACP, on page 2.

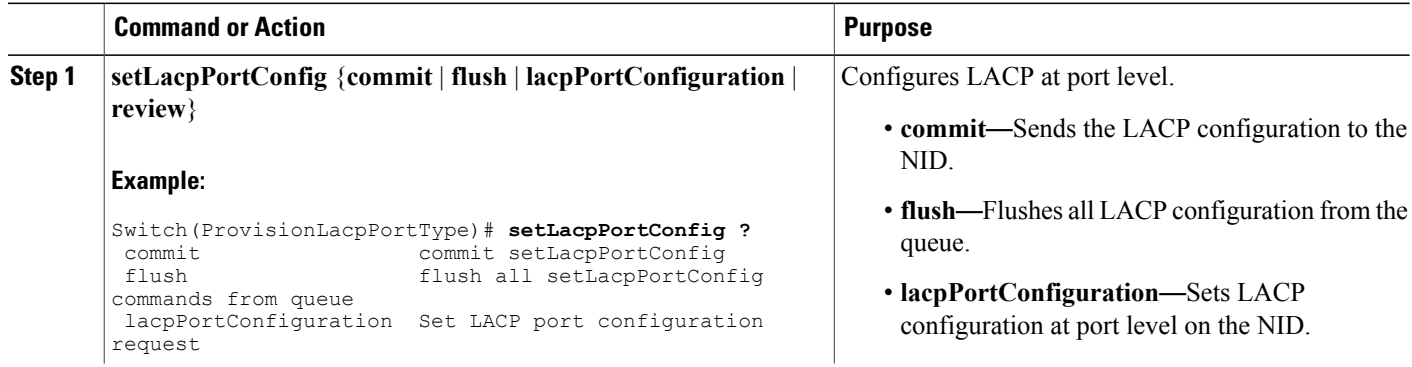

 $\overline{ }$ 

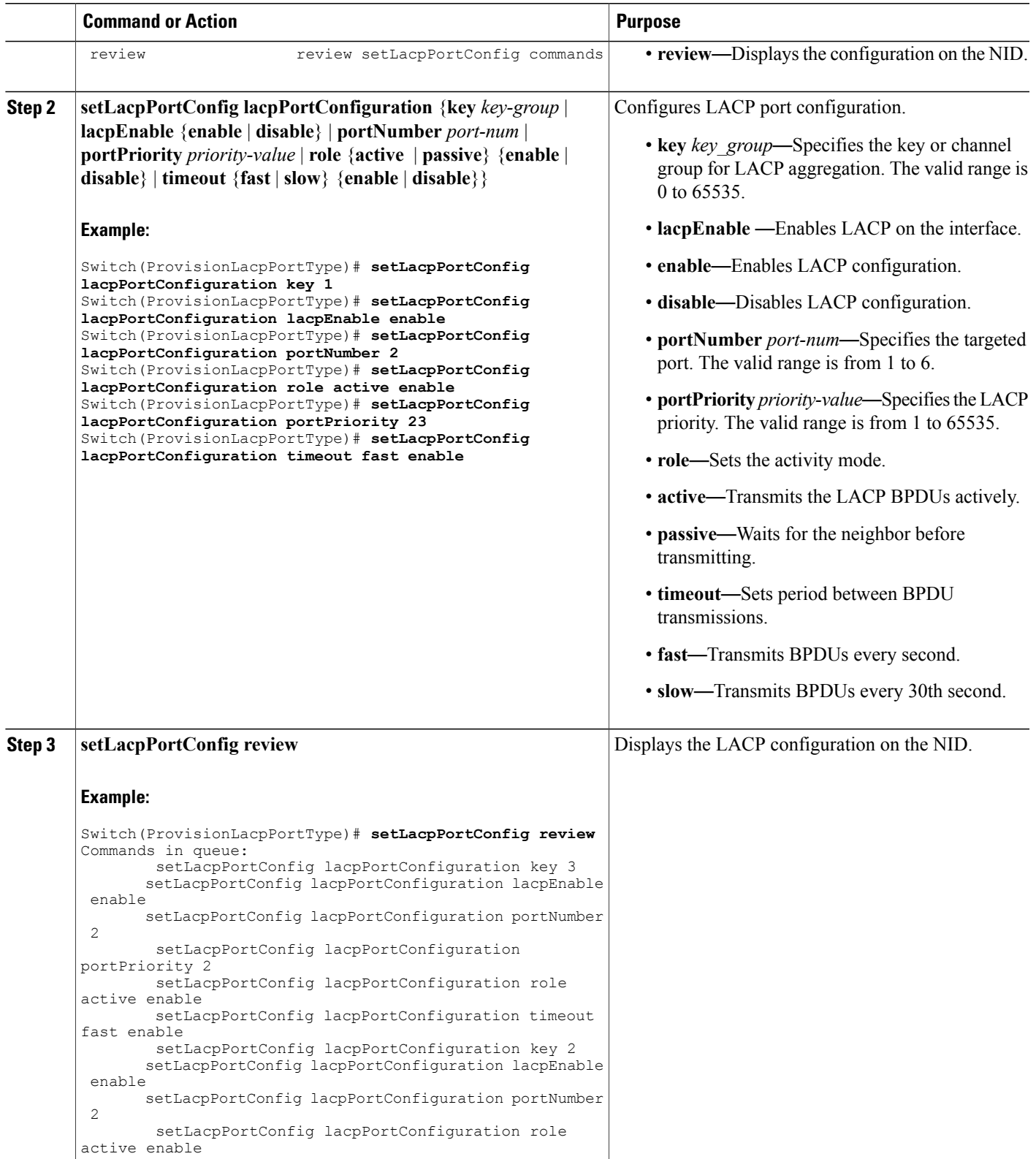

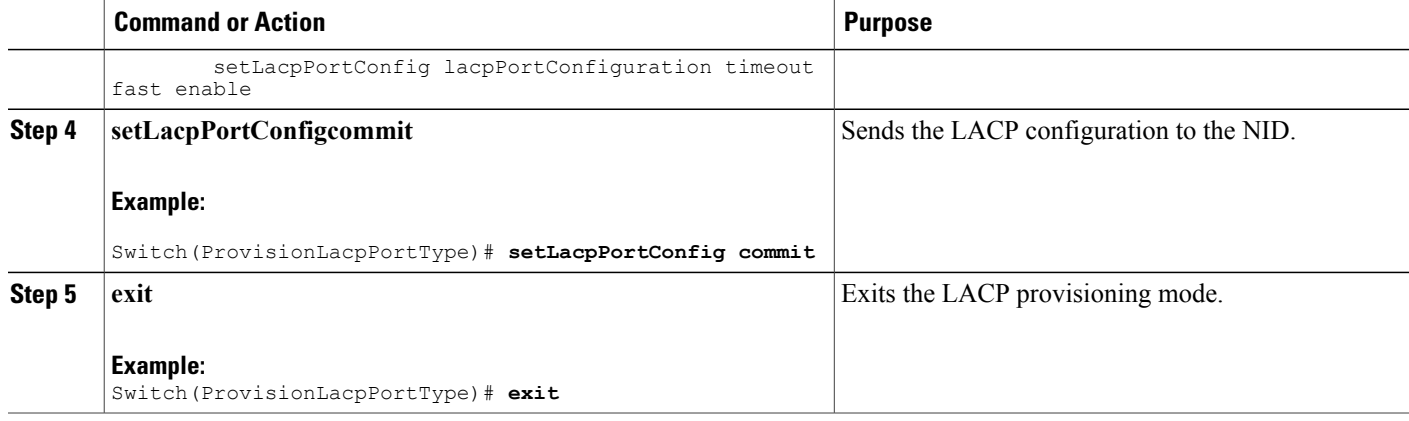

The example shows LACP port configuration on the NID:

```
Switch(ProvisionLacpPortType)# setLacpPortConfig lacpPortConfiguration key 1
Switch(ProvisionLacpPortType)# setLacpPortConfig lacpPortConfiguration lacpEnable enable
Switch(ProvisionLacpPortType)# setLacpPortConfig lacpPortConfiguration portNumber 2
Switch(ProvisionLacpPortType)# setLacpPortConfig lacpPortConfiguration role active enable
Switch(ProvisionLacpPortType)# setLacpPortConfig lacpPortConfiguration portPriority 23
Switch(ProvisionLacpPortType)# setLacpPortConfig lacpPortConfiguration timeout fast enable
Switch(ProvisionLacpPortType)# setLacpPortConfig review
Commands in queue:
        setLacpPortConfig lacpPortConfiguration key 3
        setLacpPortConfig lacpPortConfiguration lacpEnable enable
        setLacpPortConfig lacpPortConfiguration portNumber 2
        setLacpPortConfig lacpPortConfiguration portPriority 2
        setLacpPortConfig lacpPortConfiguration role active enable
        setLacpPortConfig lacpPortConfiguration timeout fast enable
        setLacpPortConfig lacpPortConfiguration key 2
        setLacpPortConfig lacpPortConfiguration lacpEnable enable
        setLacpPortConfig lacpPortConfiguration portNumber 2
        setLacpPortConfig lacpPortConfiguration role active enable
        setLacpPortConfig lacpPortConfiguration timeout fast enable
Switch(ProvisionLacpPortType)# setLacpPortConfig commit
SetLacpPortConfig Commit Success!!!
```

```
Switch(ProvisionLacpPortType)# exit
```
## **Configuring Default LACP Configuration at Port level on the ME 1200 NID**

The default values for LACP port parameters are:

- lacpEnable: false
- portPriority 32768
- role: active
- timeout: fast

There is no default value for key. Configure a valid value to identify the LACP channel aggregation group. If no value is set, key value is displayed as 0.

#### **Before You Begin**

• Perform the steps to provision LACP on the ME 1200 NID. See [Provisioning](#page-1-1) the ME 1200 NID to [Configure](#page-1-1) LACP, on page 2.

### **DETAILED STEPS**

Г

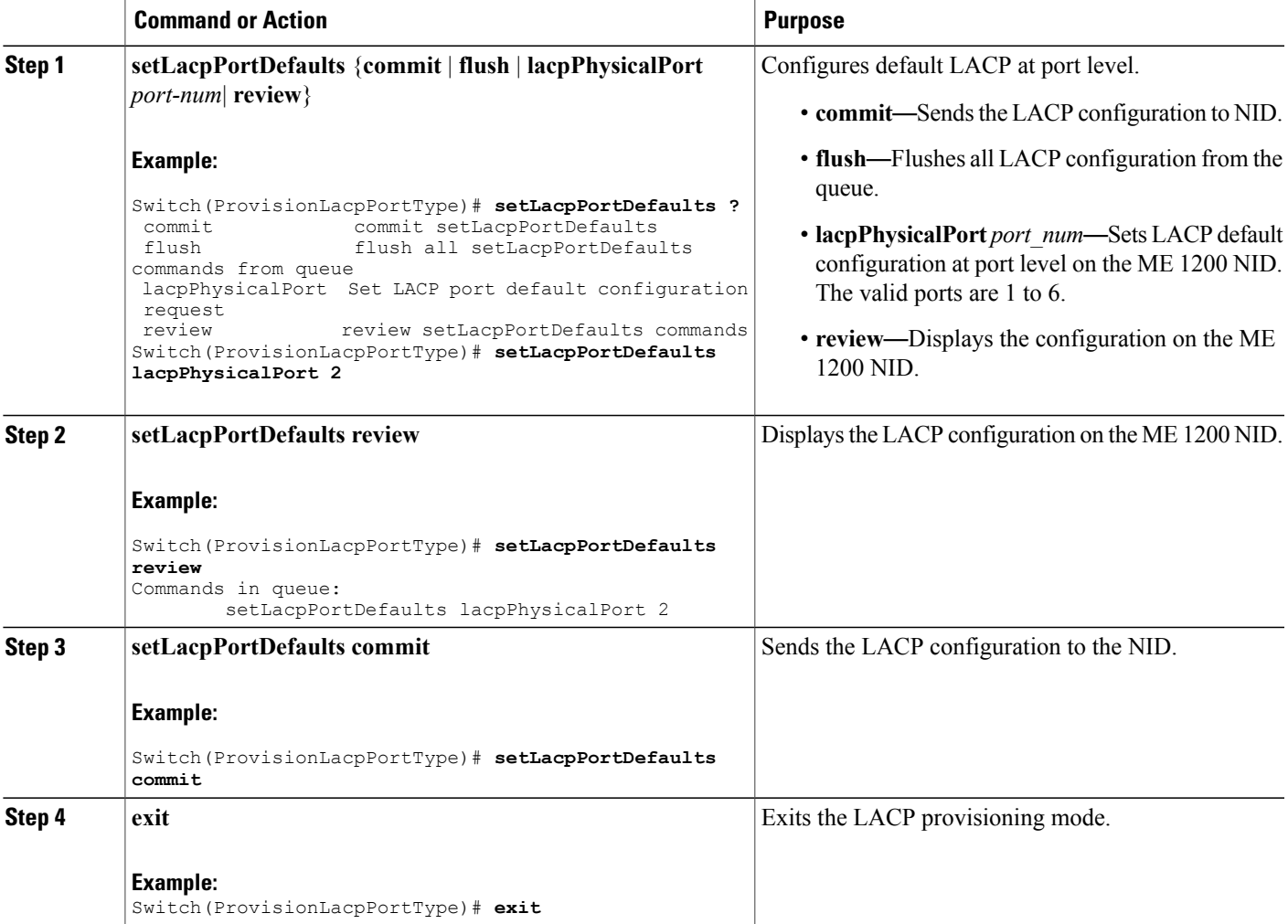

#### **Configuration Example**

The example shows default LACP port configuration on the ME 1200 NID:

```
Switch(ProvisionLacpPortType)# setLacpPortDefaults lacpPhysicalPort 2
Switch(ProvisionLacpPortType)# setLacpPortDefaults review
Commands in queue:
        setLacpPortDefaults lacpPhysicalPort 2
witch(ProvisionLacpPortType)# setLacpPortDefaults commit
SetLacpPortDefaults Commit Success!!!
Switch(ProvisionLacpPortType)# exit
```
Π

# **Clearing LACP Statistics on the ME 1200 NID**

#### **Before You Begin**

• Perform the steps to provision LACP on the ME 1200 NID. See [Provisioning](#page-1-1) the ME 1200 NID to [Configure](#page-1-1) LACP, on page 2.

### **DETAILED STEPS**

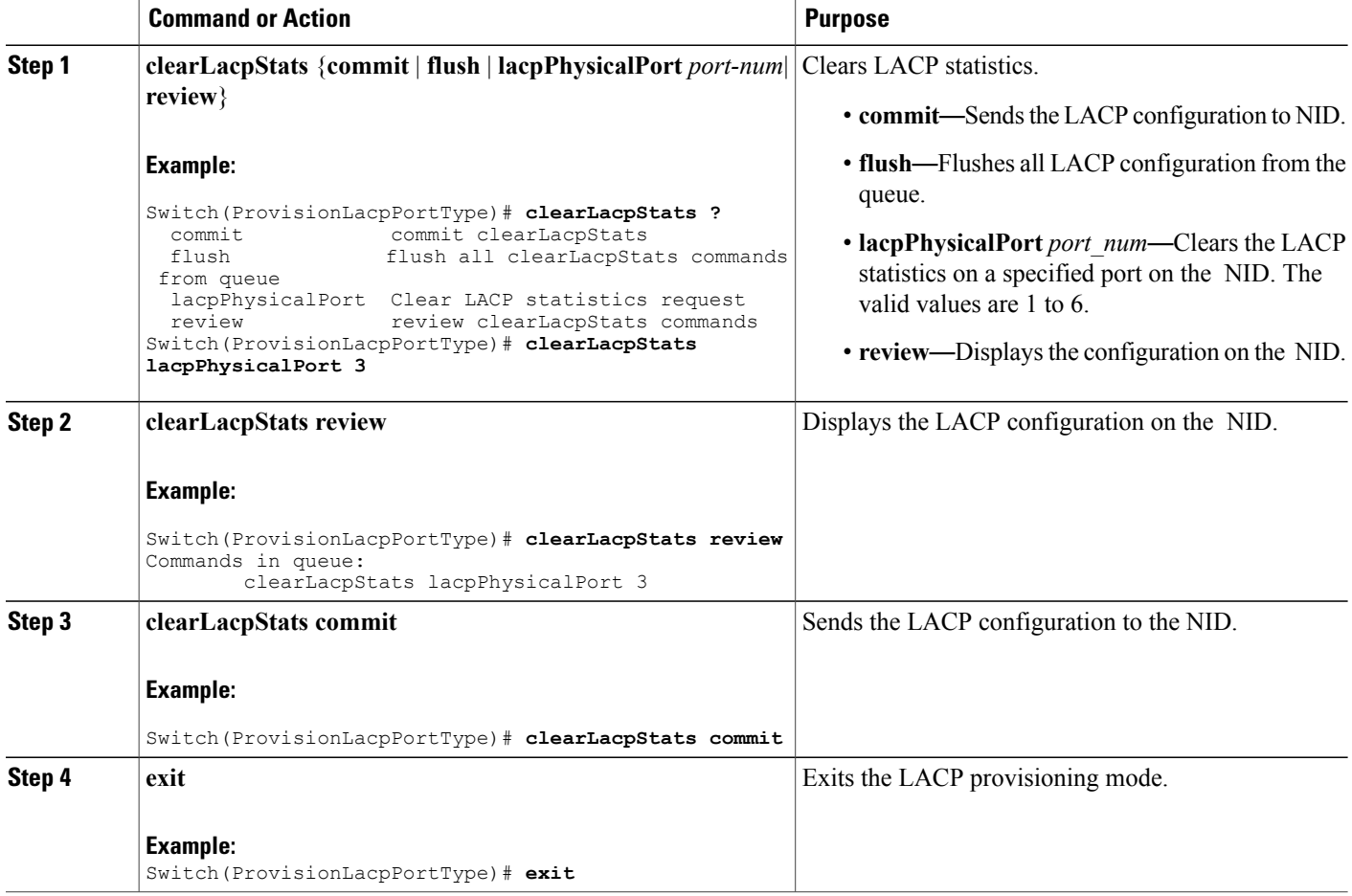

#### **Configuration Example**

The example clears the LACP statistics on port 3 on the NID:

```
Switch(ProvisionLacpPortType)# clearLacpStats lacpPhysicalPort 3
Switch(ProvisionLacpPortType)# clearLacpStats review
Commands in queue:
        clearLacpStats lacpPhysicalPort 3
Switch(ProvisionLacpPortType)# clearLacpStats commit
ClearLacpStats_Output.clearLacpStatsResponse = 0
```
#### **Cisco ME 1200 Series Carrier Ethernet Access Devices NID Configuration Guide, Cisco IOS 15.6(1)SN and Later Releases**

```
ClearLacpStats Commit Success!!!
Switch(ProvisionLacpPortType)# exit
```
# **Negating LACP Configuration and Restoring Defaults**

### **Before You Begin**

• Perform the steps to provision LACP on the ME 1200 NID. See [Provisioning](#page-1-1) the ME 1200 NID to [Configure](#page-1-1) LACP, on page 2.

### **DETAILED STEPS**

Г

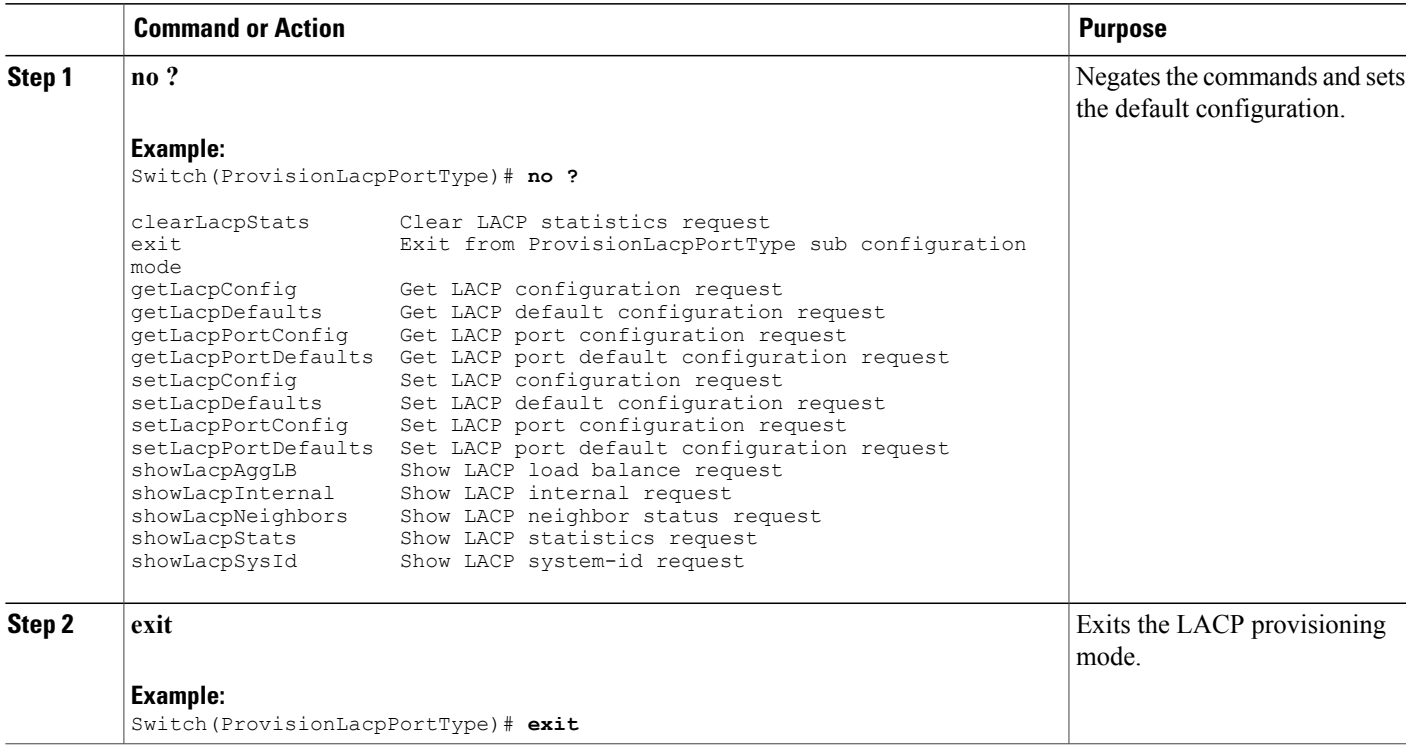

# **Viewing the Global LACP Configuration on the ME 1200 NID**

### **Before You Begin**

• Perform the steps to provision LACP on the ME 1200 NID. See [Provisioning](#page-1-1) the ME 1200 NID to [Configure](#page-1-1) LACP, on page 2.

Π

### **DETAILED STEPS**

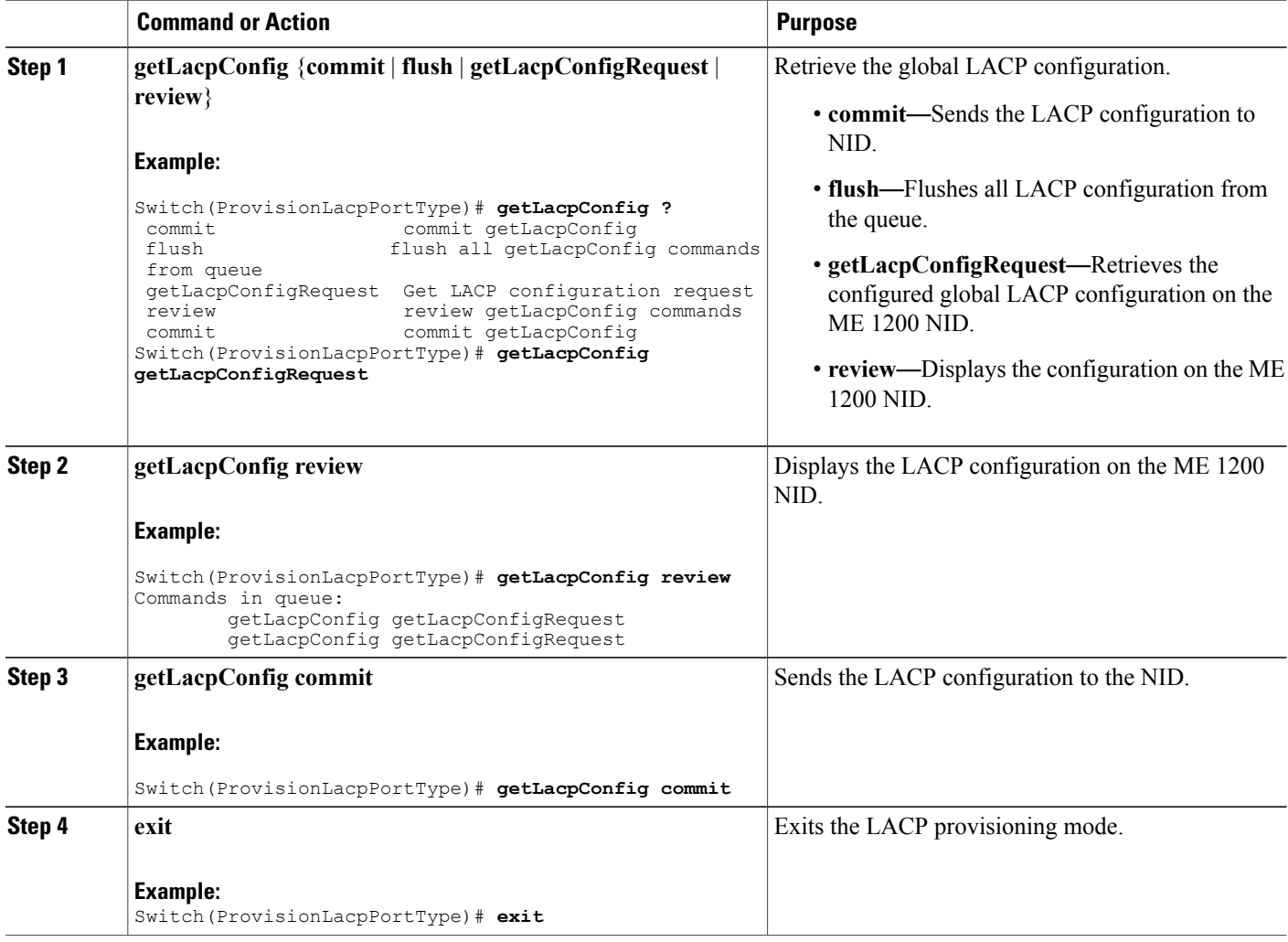

#### **Configuration Example**

The example retrieves the global LACP configuration on the ME 1200 NID:

```
Switch(ProvisionLacpPortType)# getLacpConfig getLacpConfigRequest
Switch(ProvisionLacpPortType)# getLacpConfig review
Commands in queue:
        getLacpConfig getLacpConfigRequest
        getLacpConfig getLacpConfigRequest
Switch(ProvisionLacpPortType)# getLacpConfig commit
GetLacpConfig_Output.lacpGlobalConfiguration.systemPrio = 32768
GetLacpConfig Output.lacpGlobalConfiguration.lacpGlobalState = true
GetLacpConfig Commit Success!!!
Switch(ProvisionLacpPortType)# exit
```
# **Viewing the Default LACP Configuration on the ME 1200 NID**

#### **Before You Begin**

• Perform the steps to provision LACP on the ME 1200 NID. See [Provisioning](#page-1-1) the ME 1200 NID to [Configure](#page-1-1) LACP, on page 2.

#### **DETAILED STEPS**

Г

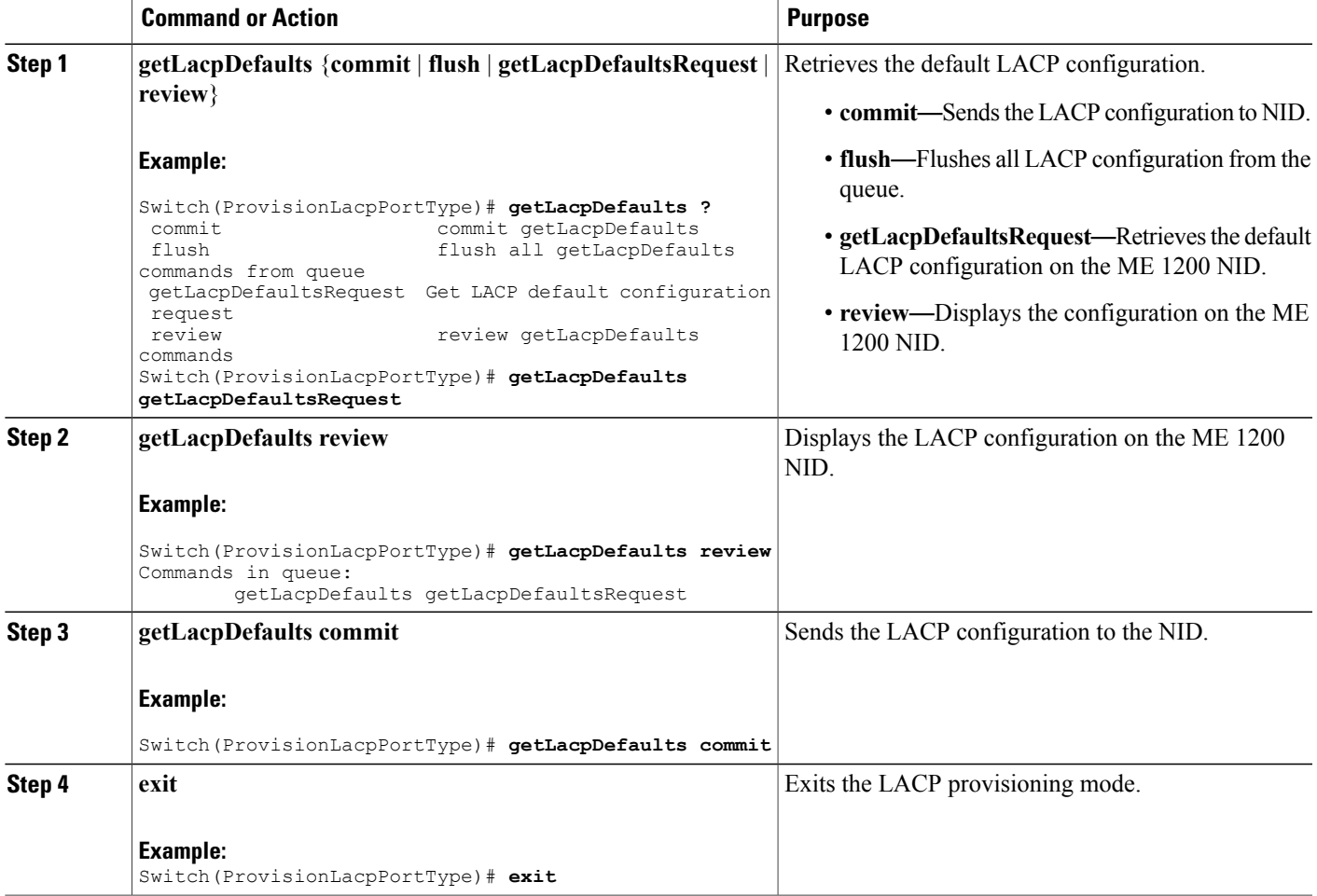

#### **Configuration Example**

The example retrieves the default LACP configuration on the ME 1200 NID:

```
Switch(ProvisionLacpPortType)# getLacpDefaults getLacpDefaultsRequest
Switch(ProvisionLacpPortType)# getLacpDefaults review
Commands in queue:
        getLacpDefaults getLacpDefaultsRequest
Switch(ProvisionLacpPortType)# getLacpDefaults commit
```
I

GetLacpDefaults\_Output.lacpGlobalConfiguration.systemPrio = 32768 GetLacpDefaults\_Output.lacpGlobalConfiguration.lacpGlobalState = true GetLacpDefaults Commit Success!!! Switch(ProvisionLacpPortType)# **exit**

# **Viewing the LACP Configuration at Port Level on the ME 1200 NID**

#### **Before You Begin**

• Perform the steps to provision LACP on the ME 1200 NID. See [Provisioning](#page-1-1) the ME 1200 NID to [Configure](#page-1-1) LACP, on page 2.

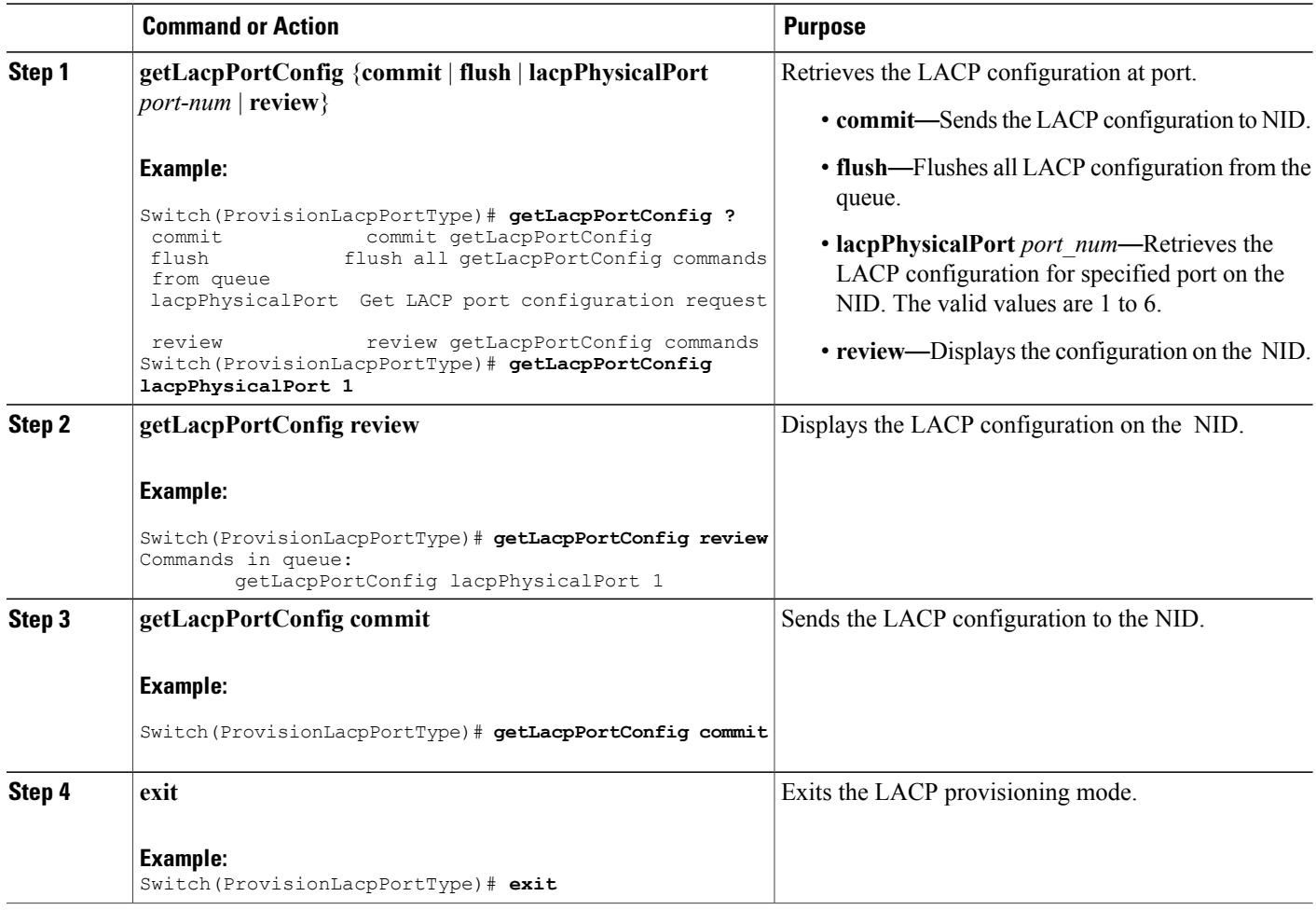

The example retrieves the LACP configuration for port 1 on the NID:

```
Switch(ProvisionLacpPortType)# getLacpPortConfig lacpPhysicalPort 1
Switch(ProvisionLacpPortType)# getLacpPortConfig review
Commands in queue:
        getLacpPortConfig lacpPhysicalPort 1
Switch(ProvisionLacpPortType)# getLacpPortConfig commit
GetLacpPortConfig_Output.lacpPortConfiguration.portNumber = 1
GetLacpPortConfig_Output.lacpPortConfiguration.lacpEnable = false
GetLacpPortConfig_Output.lacpPortConfiguration.key = 1
GetLacpPortConfig_Output.lacpPortConfiguration.role.t = 1
GetLacpPortConfig_Output.lacpPortConfiguration.role.u.active = true
GetLacpPortConfig_Output.lacpPortConfiguration.portPriority = 32768
GetLacpPortConfig_Output.lacpPortConfiguration.timeout.t = 1GetLacpPortConfig_Output.lacpPortConfiguration.timeout.u.fast = true
GetLacpPortConfig Commit Success!!!
Switch(ProvisionLacpPortType)# exit
```
### **Viewing the Default LACP Configuration at Port Level on the ME 1200 NID**

### **Before You Begin**

• Perform the steps to provision LACP on the ME 1200 NID. See [Provisioning](#page-1-1) the ME 1200 NID to [Configure](#page-1-1) LACP, on page 2.

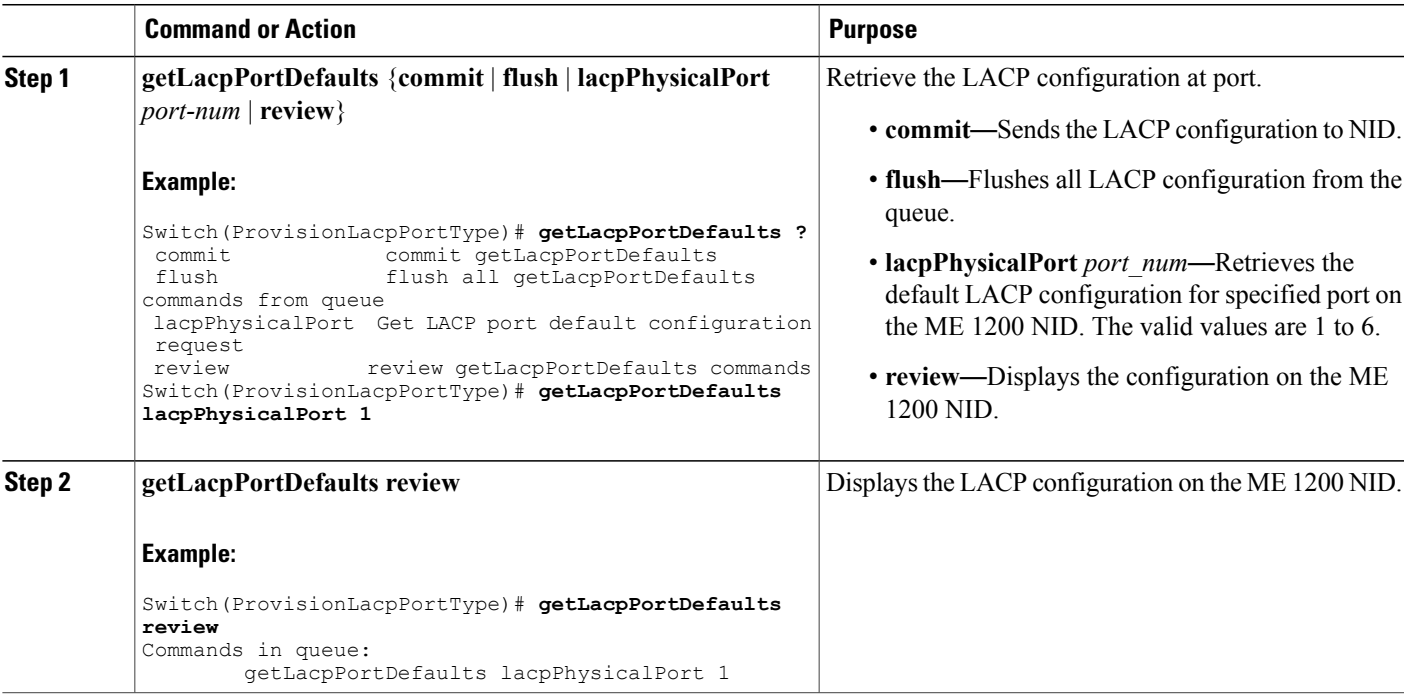

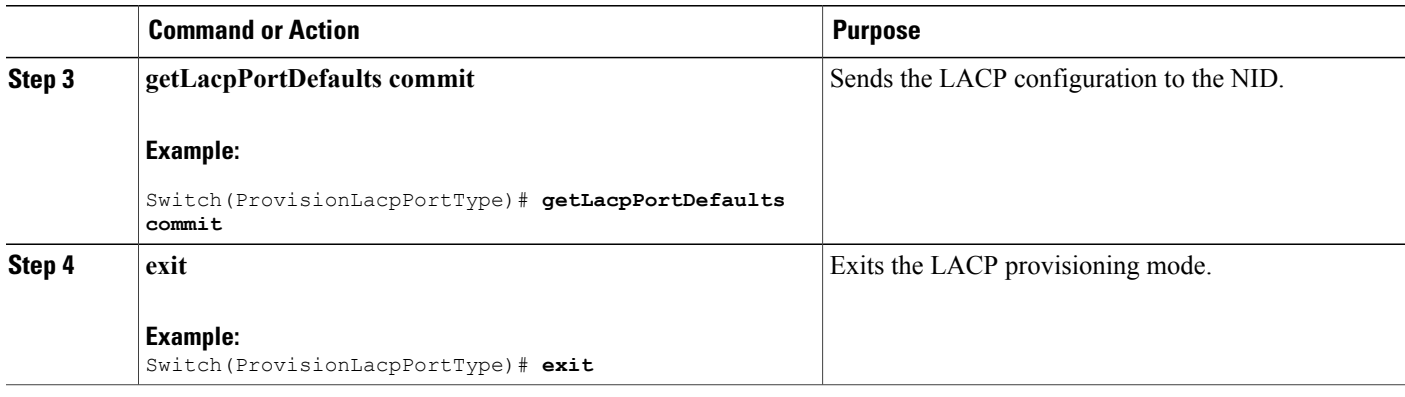

The example retrieves the default LACP configuration for port 1 on the ME 1200 NID:

```
Switch(ProvisionLacpPortType)# getLacpPortDefaults lacpPhysicalPort 1
Switch(ProvisionLacpPortType)# getLacpPortDefaults review
Commands in queue:
        getLacpPortDefaults lacpPhysicalPort 1
Switch(ProvisionLacpPortType)# getLacpPortDefaults commit
GetLacpPortDefaults_Output.lacpPortConfiguration.portNumber = 1
GetLacpPortDefaults_Output.lacpPortConfiguration.lacpEnable = false
GetLacpPortDefaults Output.lacpPortConfiguration.key = 0
GetLacpPortDefaults_Output.lacpPortConfiguration.role.t = 1
GetLacpPortDefaults_Output.lacpPortConfiguration.role.u.active = true
GetLacpPortDefaults_Output.lacpPortConfiguration.portPriority = 32768
GetLacpPortDefaults<sup>Output.lacpPortConfiguration.timeout.t = 1</sup>
GetLacpPortDefaults_Output.lacpPortConfiguration.timeout.u.fast = true
GetLacpPortDefaults Commit Success!!!
Switch(ProvisionLacpPortType)# exit
```
**Note**

NOTE: You must explicitly configure a key value. The default value for key retrieved is 0 until it is set to a value using the setLacpPortConfig operation.

# <span id="page-15-0"></span>**Verifying LACP**

# **Viewing the LACP System ID Information on the ME 1200 NID**

#### **Before You Begin**

• Perform the steps to provision LACP on the ME 1200 NID. See [Provisioning](#page-1-1) the ME 1200 NID to [Configure](#page-1-1) LACP, on page 2.

### **DETAILED STEPS**

Г

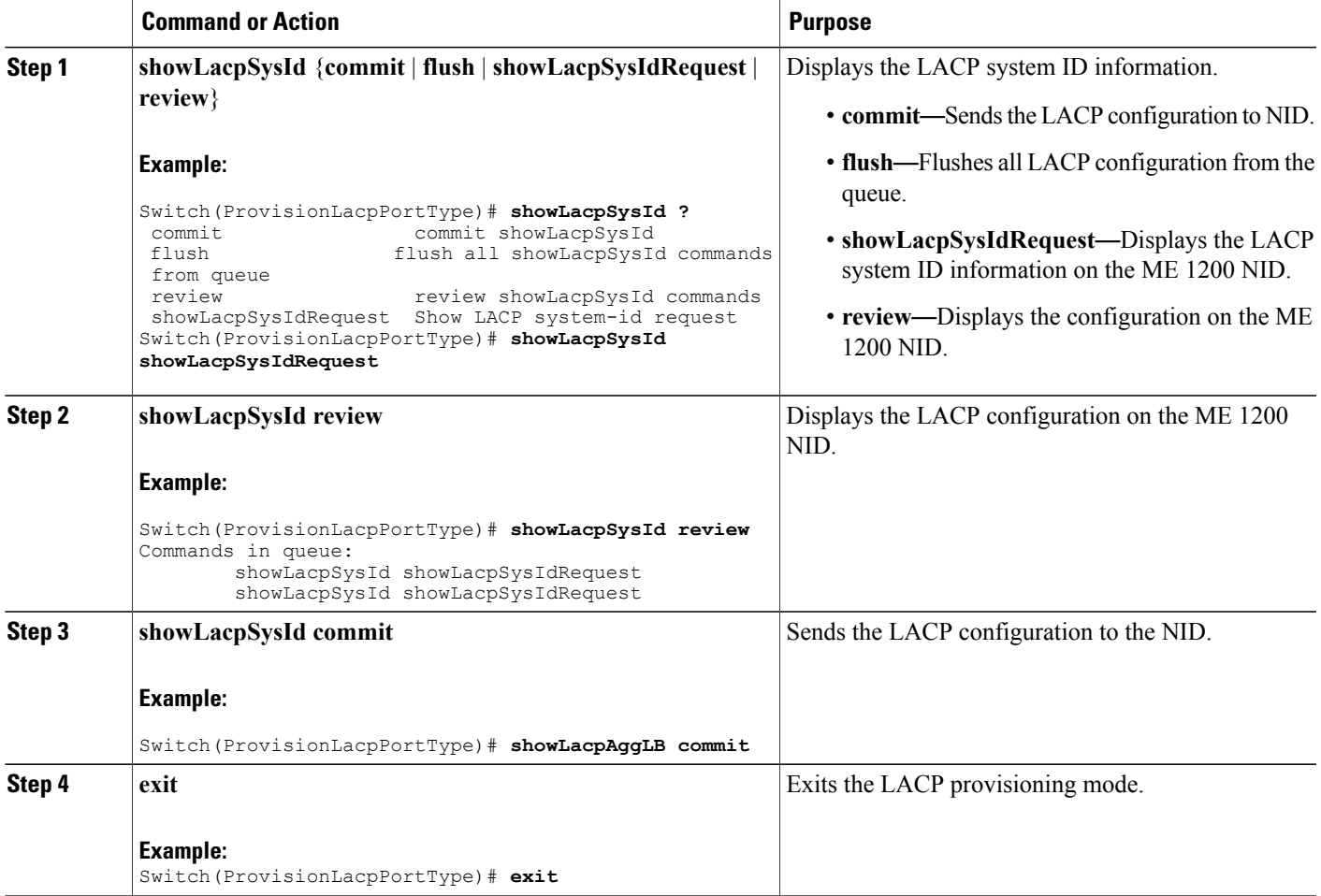

#### **Configuration Example**

The example displays the LACP system ID information on the ME 1200 NID:

```
Switch(ProvisionLacpPortType)# showLacpSysId showLacpSysIdRequest
Commands in queue:
        showLacpSysId showLacpSysIdRequest
        showLacpSysId showLacpSysIdRequest
Switch(ProvisionLacpPortType)# showLacpSysId commit
ShowLacpSysId_Output.showLacpSysIdResponse.systemId = 'b8-38-61-68-7b-bc'
ShowLacpSysId_Output.showLacpSysIdResponse.systemPriority = 32768
```

```
ShowLacpSysId Commit Success!!!
Switch(ProvisionLacpPortType)# exit
```
Π

# **Viewing the LACP Load Balance Information on the ME 1200 NID**

#### **Before You Begin**

• Perform the steps to provision LACP on the ME 1200 NID. See [Provisioning](#page-1-1) the ME 1200 NID to [Configure](#page-1-1) LACP, on page 2.

### **DETAILED STEPS**

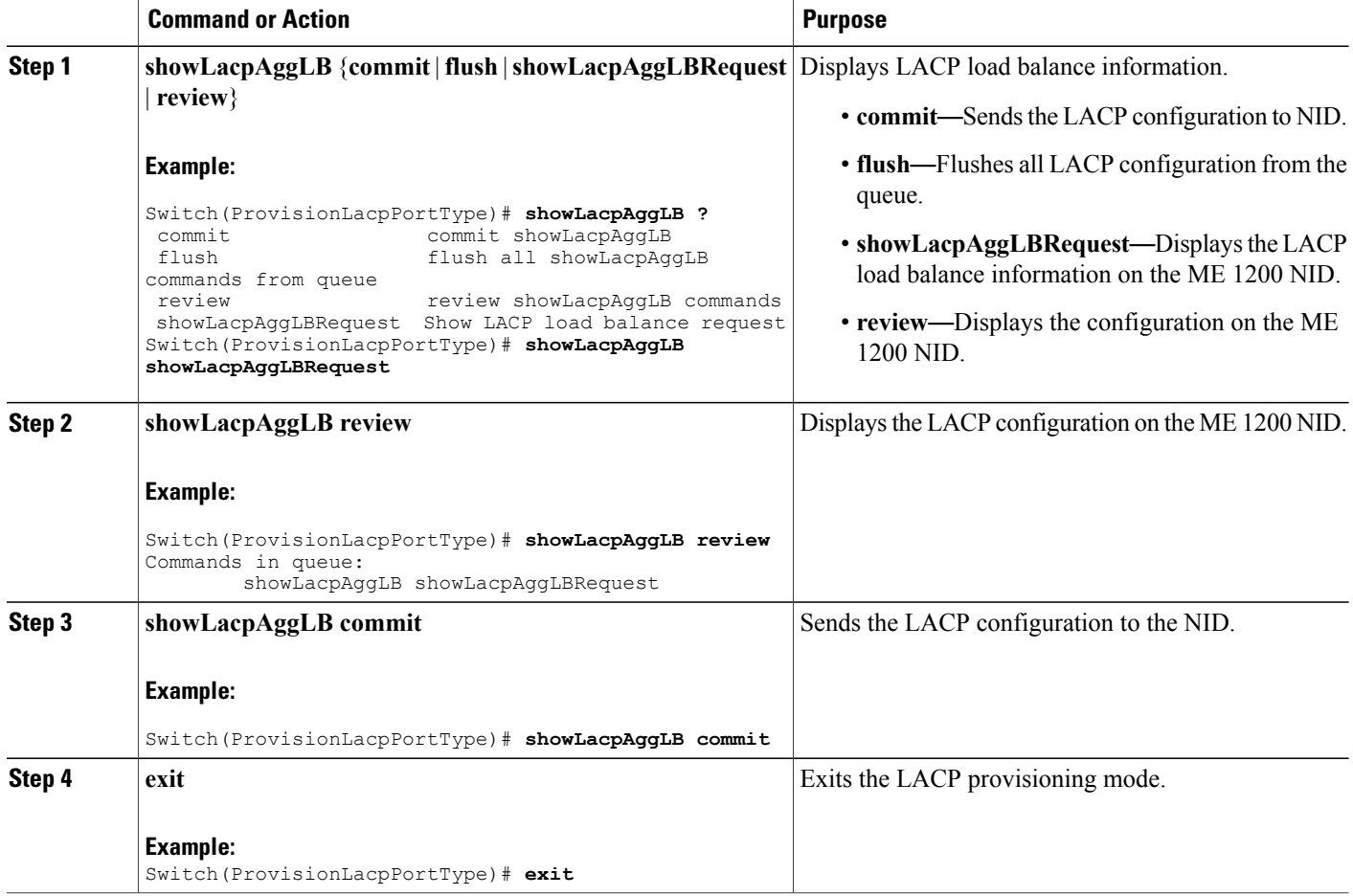

#### **Configuration Example**

The example displays the LACP load balance information on the ME 1200 NID:

```
Switch(ProvisionLacpPortType)# showLacpAggLB showLacpAggLBRequest
Switch(ProvisionLacpPortType)# showLacpAggLB review
Commands in queue:
        showLacpAggLB showLacpAggLBRequest
Switch(ProvisionLacpPortType)# showLacpAggLB commit
ShowLacpAggLB_Output.lacpAggLBMode.smac_enable = true
```
#### **Cisco ME 1200 Series Carrier Ethernet Access Devices NID Configuration Guide, Cisco IOS 15.6(1)SN and Later Releases**

**18**

```
ShowLacpAggLB Output.lacpAggLBMode.dmac enable = false
ShowLacpAggLB_Output.lacpAggLBMode.ip_enable = true
ShowLacpAggLB_Output.lacpAggLBMode.port_enable = true
ShowLacpAggLB Commit Success!!!
```

```
Viewing the LACP Internal State Information on the ME 1200 NID
```
Switch(ProvisionLacpPortType)# **exit**

#### **Before You Begin**

• Perform the steps to provision LACP on the ME 1200 NID. See [Provisioning](#page-1-1) the ME 1200 NID to [Configure](#page-1-1) LACP, on page 2.

#### **DETAILED STEPS**

Г

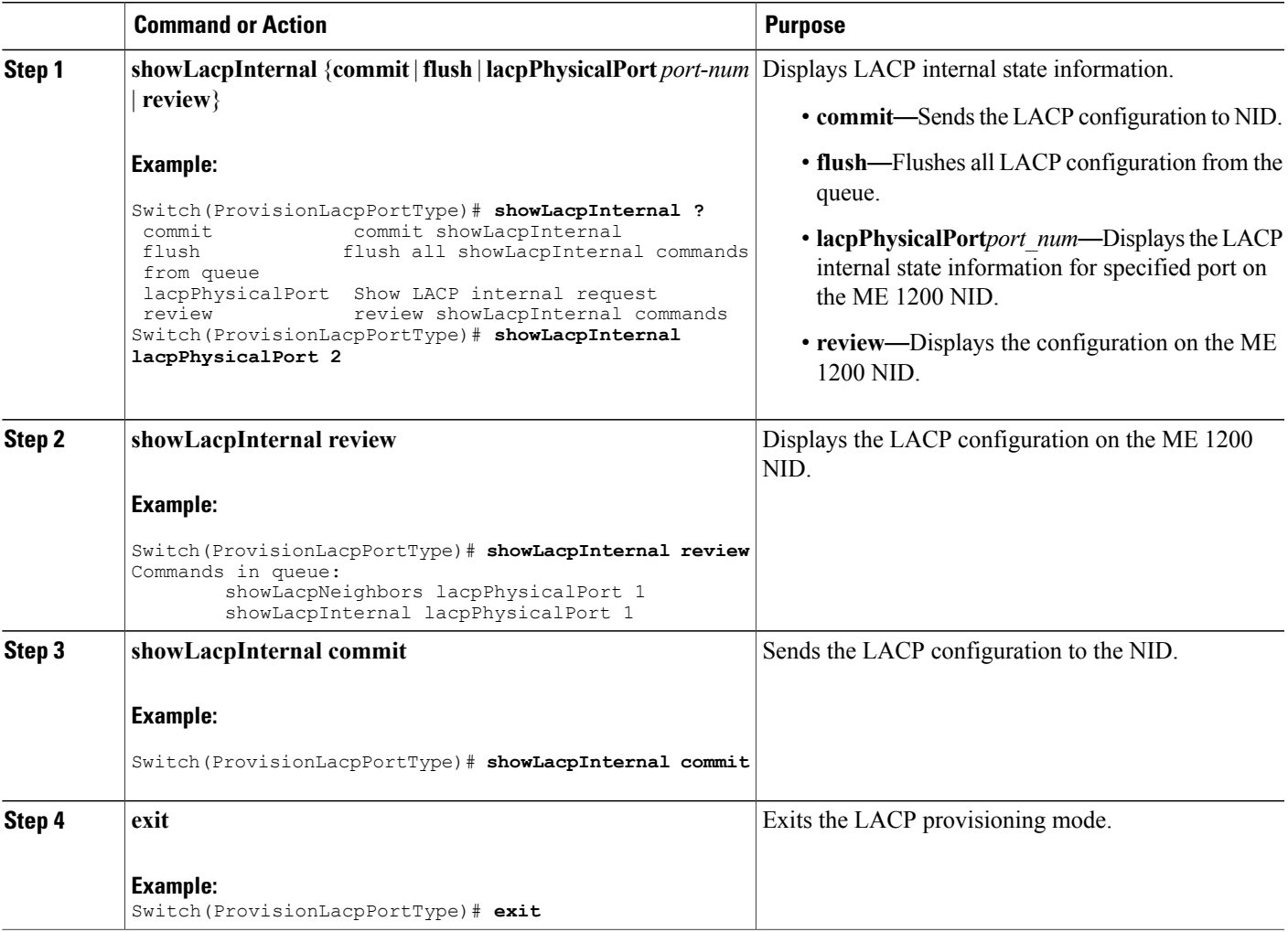

The example displays the LACP internal state information on the ME 1200 NID:

```
Switch(ProvisionLacpPortType)# showLacpInternal lacpPhysicalPort 2
Switch(ProvisionLacpPortType)# showLacpInternal review
Commands in queue:
       showLacpNeighbors lacpPhysicalPort 1
        showLacpInternal lacpPhysicalPort 1
Switch(ProvisionLacpPortType)# showLacpInternal commit
ShowLacpInternal_Output.lacpPortInternals.lacpPortInternalslist[0].portNumber =1
ShowLacpInternal_Output.lacpPortInternals.lacpPortInternalslist[0].mode = false
ShowLacpInternal_Output.lacpPortInternals.lacpPortInternalslist[0].key = 0
ShowLacpInternal_Output.lacpPortInternals.lacpPortInternalslist[0].role = true
ShowLacpInternal_Output.lacpPortInternals.lacpPortInternalslist[0].timeout = 1
ShowLacpInternal_Output.lacpPortInternals.lacpPortInternalslist[0].portPriority= 32768
ShowLacpInternal_Output.lacpPortInternals.lacpPortInternalslist[0].adminKey = 0
ShowLacpInternal_Output.lacpPortInternals.lacpPortInternalslist[0].operKey = 3
ShowLacpInternal_Output.lacpPortInternals.lacpPortInternalslist[0].collectorMaxDelay = 0
ShowLacpInternal_Output.lacpPortInternals.lacpPortInternalslist[1].portNumber =2
ShowLacpInternal_Output.lacpPortInternals.lacpPortInternalslist[1].mode = false
ShowLacpInternal_Output.lacpPortInternals.lacpPortInternalslist[1].key = 0
ShowLacpInternal_Output.lacpPortInternals.lacpPortInternalslist[1].role = true
ShowLacpInternal_Output.lacpPortInternals.lacpPortInternalslist[1].timeout = 1
ShowLacpInternal_Output.lacpPortInternals.lacpPortInternalslist[1].portPriority= 26733
ShowLacpInternal Output.lacpPortInternals.lacpPortInternalslist[1].adminKey = 0
ShowLacpInternal_Output.lacpPortInternals.lacpPortInternalslist[1].operKey = 1
ShowLacpInternal<sup>-</sup>Output.lacpPortInternals.lacpPortInternalslist[1].collectorMaxDelay = 0
ShowLacpInternal_Output.lacpPortInternals.lacpPortInternalslist[2].portNumber =3
ShowLacpInternal_Output.lacpPortInternals.lacpPortInternalslist[2].mode = false
ShowLacpInternal_Output.lacpPortInternals.lacpPortInternalslist[2].key = 0
ShowLacpInternal_Output.lacpPortInternals.lacpPortInternalslist[2].role = true
ShowLacpInternal_Output.lacpPortInternals.lacpPortInternalslist[2].timeout = 1
ShowLacpInternal_Output.lacpPortInternals.lacpPortInternalslist[2].portPriority= 32768
ShowLacpInternal_Output.lacpPortInternals.lacpPortInternalslist[2].adminKey = 0
ShowLacpInternal_Output.lacpPortInternals.lacpPortInternalslist[2].operKey = 1
ShowLacpInternal<sup>-</sup>Output.lacpPortInternals.lacpPortInternalslist[2].collectorMaxDelay = 0
ShowLacpInternal_Output.lacpPortInternals.lacpPortInternalslist[3].portNumber =4
ShowLacpInternal_Output.lacpPortInternals.lacpPortInternalslist[3].mode = false
ShowLacpInternal_Output.lacpPortInternals.lacpPortInternalslist[3].key = 0
ShowLacpInternal_Output.lacpPortInternals.lacpPortInternalslist[3].role = true
ShowLacpInternal_Output.lacpPortInternals.lacpPortInternalslist[3].timeout = 1
ShowLacpInternal_Output.lacpPortInternals.lacpPortInternalslist[3].portPriority= 32768
ShowLacpInternal Output.lacpPortInternals.lacpPortInternalslist[3].adminKey = 0
ShowLacpInternal_Output.lacpPortInternals.lacpPortInternalslist[3].operKey = 1
ShowLacpInternal_Output.lacpPortInternals.lacpPortInternalslist[3].collectorMaxDelay = 0
ShowLacpInternal_Output.lacpPortInternals.lacpPortInternalslist[4].portNumber =5
ShowLacpInternal_Output.lacpPortInternals.lacpPortInternalslist[4].mode = false
ShowLacpInternal_Output.lacpPortInternals.lacpPortInternalslist[4].key = 0
ShowLacpInternal_Output.lacpPortInternals.lacpPortInternalslist[4].role = true
ShowLacpInternal_Output.lacpPortInternals.lacpPortInternalslist[4].timeout = 1
ShowLacpInternal_Output.lacpPortInternals.lacpPortInternalslist[4].portPriority= 32768
ShowLacpInternal Output.lacpPortInternals.lacpPortInternalslist[4].adminKey = 0
ShowLacpInternal_Output.lacpPortInternals.lacpPortInternalslist[4].operKey = 1
ShowLacpInternal_Output.lacpPortInternals.lacpPortInternalslist[4].collectorMaxDelay = 0
ShowLacpInternal_Output.lacpPortInternals.lacpPortInternalslist[5].portNumber =6
ShowLacpInternal_Output.lacpPortInternals.lacpPortInternalslist[5].mode = false
ShowLacpInternal Output.lacpPortInternals.lacpPortInternalslist[5].key = 0
ShowLacpInternal_Output.lacpPortInternals.lacpPortInternalslist[5].role = true
ShowLacpInternal_Output.lacpPortInternals.lacpPortInternalslist[5].timeout = 1
ShowLacpInternal_Output.lacpPortInternals.lacpPortInternalslist[5].portPriority= 32768
ShowLacplnternal-Output.lacpPortInternals.lacpPortInternalslist[5].adminkey = 0ShowLacpInternal Output.lacpPortInternals.lacpPortInternalslist[5].operKey = 1
ShowLacpInternal Output.lacpPortInternals.lacpPortInternalslist[5].collectorMaxDelay = 0
```
ShowLacpInternal Commit Success!!! Switch(ProvisionLacpPortType)# **exit**

 **Cisco ME 1200 Series Carrier Ethernet Access Devices NID Configuration Guide, Cisco IOS 15.6(1)SN and Later Releases**

# **Viewing the LACP Neighbors Status Information on the ME 1200 NID**

### **Before You Begin**

• Perform the steps to provision LACP on the ME 1200 NID. See [Provisioning](#page-1-1) the ME 1200 NID to [Configure](#page-1-1) LACP, on page 2.

### **DETAILED STEPS**

Г

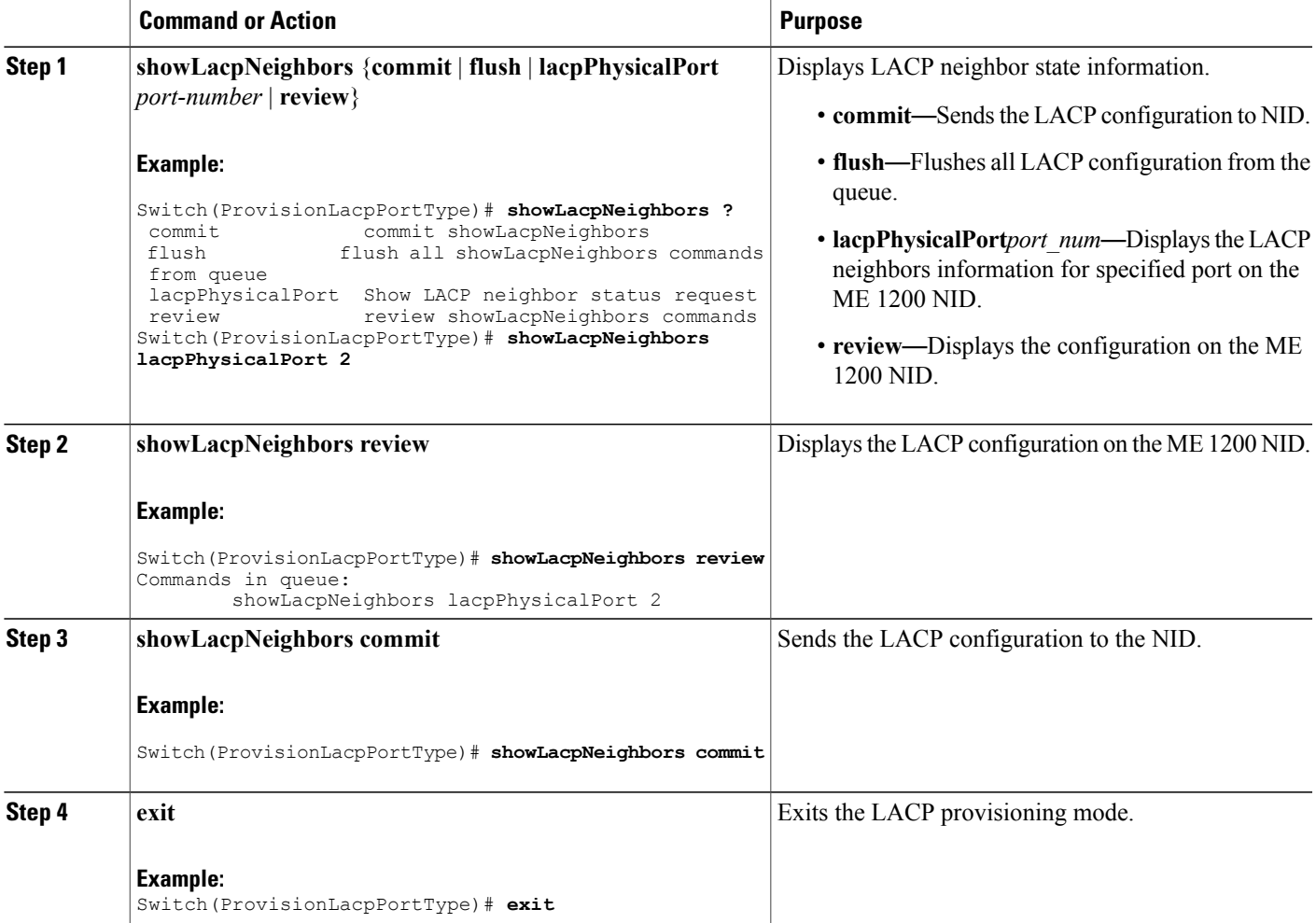

#### **Configuration Example**

The example displays the LACP neighbors status information on the ME 1200 NID:

```
Switch(ProvisionLacpPortType)# showLacpNeighbors lacpPhysicalPort 2
Switch(ProvisionLacpPortType)# showLacpNeighbors review
Commands in queue:
```
showLacpNeighbors lacpPhysicalPort 2 Switch(ProvisionLacpPortType)# **showLacpNeighbors commit** ShowLacpNeighbors Output.lacpNeighborStatus.lacpNeighborStatusList[0].aggrID = 1 ShowLacpNeighbors\_Output.lacpNeighborStatus.lacpNeighborStatusList[0].partnerSysId = '00-3a-99-fd-4a-44' ShowLacpNeighbors Output.lacpNeighborStatus.lacpNeighborStatusList[0].partnerPort = 3 ShowLacpNeighbors\_Output.lacpNeighborStatus.lacpNeighborStatusList[0].partnerPortPriority = 32768 ShowLacpNeighbors Output.lacpNeighborStatus.lacpNeighborStatusList[0].partnerSysPriority = 32768 ShowLacpNeighbors\_Output.lacpNeighborStatus.lacpNeighborStatusList[0].partnerOperKey = 3 ShowLacpNeighbors\_Output.lacpNeighborStatus.lacpNeighborStatusList[0].aggrProtocolType = 'LACP' ShowLacpNeighbors Output.lacpNeighborStatus.lacpNeighborStatusList[0].bandwidth = 0 ShowLacpNeighbors\_Output.lacpNeighborStatus.lacpNeighborStatusList[0].aggrMacAddr = '00-3a-99-fd-4a-3b' ShowLacpNeighbors\_Output.lacpNeighborStatus.lacpNeighborStatusList[1].aggrID = 1 ShowLacpNeighbors\_Output.lacpNeighborStatus.lacpNeighborStatusList[1].partnerSysId =  $100 - 3a - 99 - f d - 4a - 44$ ShowLacpNeighbors Output.lacpNeighborStatus.lacpNeighborStatusList[1].partnerPort = 6 ShowLacpNeighbors\_Output.lacpNeighborStatus.lacpNeighborStatusList[1].partnerPortPriority  $= 32768$ ShowLacpNeighbors Output.lacpNeighborStatus.lacpNeighborStatusList[1].partnerSysPriority = 32768 ShowLacpNeighbors\_Output.lacpNeighborStatus.lacpNeighborStatusList[1].partnerOperKey = 3 ShowLacpNeighbors<sup>output.lacpNeighborStatus.lacpNeighborStatusList[1].aggrProtocolType =</sup> 'LACP' ShowLacpNeighbors\_Output.lacpNeighborStatus.lacpNeighborStatusList[1].bandwidth = 0 ShowLacpNeighbors<sup>output.lacpNeighborStatus.lacpNeighborStatusList[1].aggrMacAddr =</sup> '00-3a-99-fd-4a-3e' ShowLacpNeighbors Commit Success!!! Switch(ProvisionLacpPortType)# **exit**

### **Viewing the LACP Statistics on the ME 1200 NID**

#### **Before You Begin**

• Perform the steps to provision LACP on the ME 1200 NID. See [Provisioning](#page-1-1) the ME 1200 NID to [Configure](#page-1-1) LACP, on page 2.

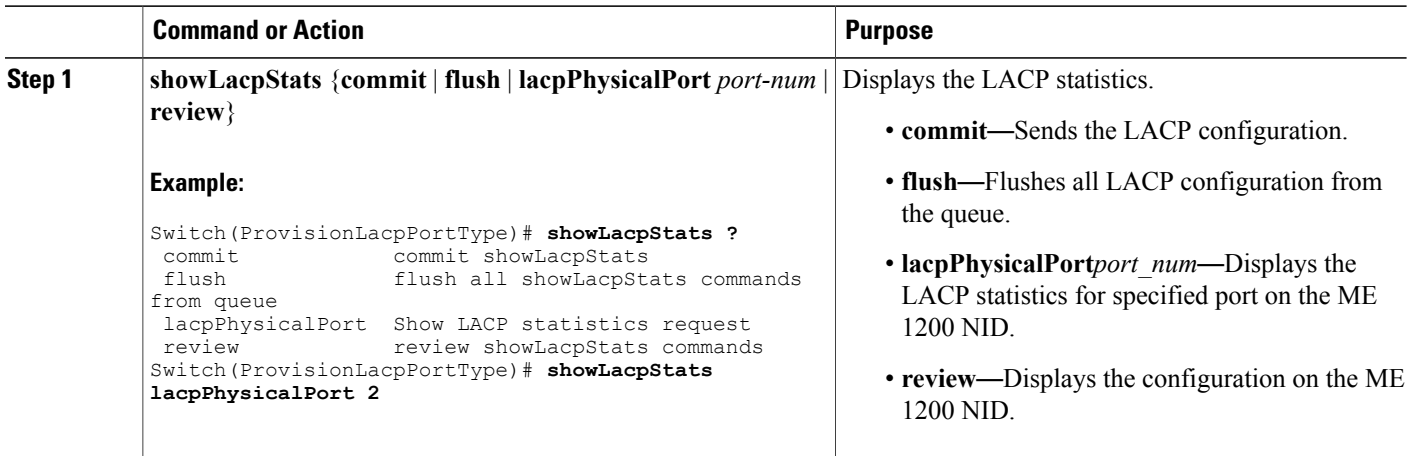

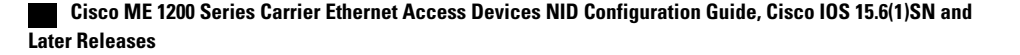

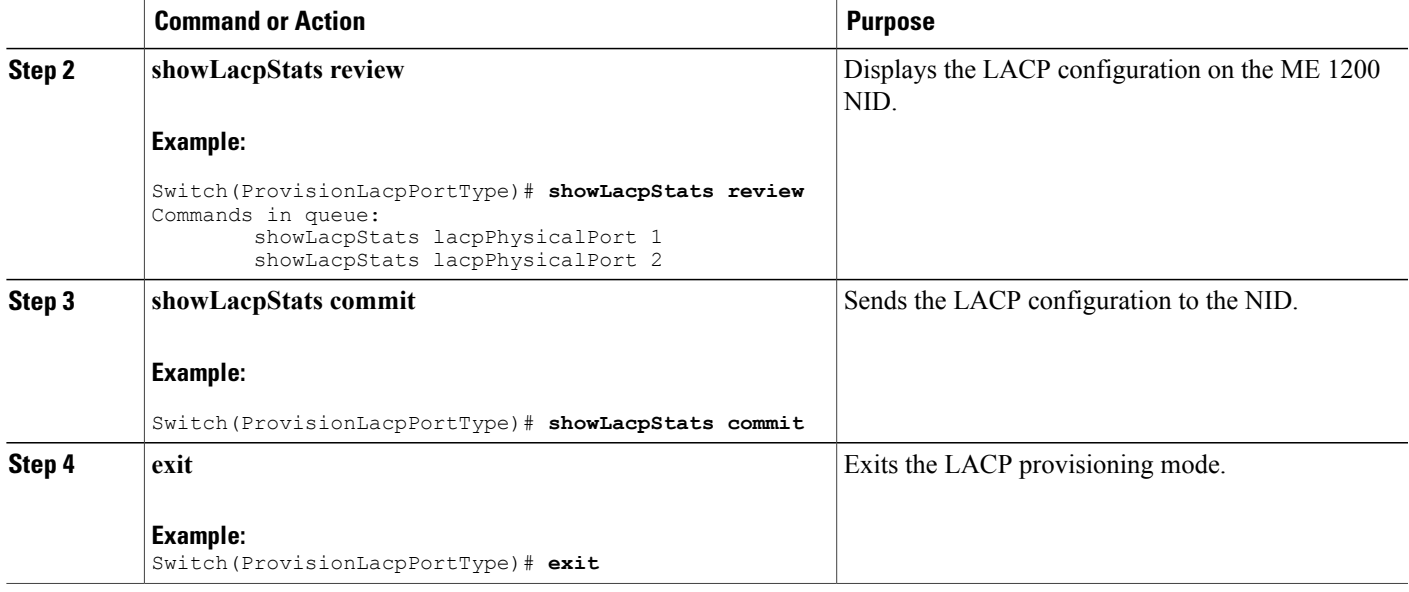

The example displays the LACP statistics on the ME 1200 NID:

```
Switch(ProvisionLacpPortType)# showLacpStats lacpPhysicalPort 2
Switch(ProvisionLacpPortType)# showLacpStats review
Commands in queue:
        showLacpStats lacpPhysicalPort 1
        showLacpStats lacpPhysicalPort 2
Switch(ProvisionLacpPortType)# showLacpStats commit
ShowLacpStats_Output.lacpPortStatistics.lacpPortStatsList[0].rxUnknown = 0
ShowLacpStats_Output.lacpPortStatistics.lacpPortStatsList[0].port = 3
ShowLacpStats_Output.lacpPortStatistics.lacpPortStatsList[0].rxFrames = 17866
ShowLacpStats_Output.lacpPortStatistics.lacpPortStatsList[0].txFrames = 12527
ShowLacpStats_Output.lacpPortStatistics.lacpPortStatsList[0].rxIllegal = 0
ShowLacpStats_Output.lacpPortStatistics.lacpPortStatsList[1].rxUnknown = 0
ShowLacpStats_Output.lacpPortStatistics.lacpPortStatsList[1].port = 6
ShowLacpStats_Output.lacpPortStatistics.lacpPortStatsList[1].rxFrames = 17244
ShowLacpStats_Output.lacpPortStatistics.lacpPortStatsList[1].txFrames = 12132
ShowLacpStats_Output.lacpPortStatistics.lacpPortStatsList[1].rxIllegal = 0
```

```
ShowLacpStats Commit Success!!!
Switch(ProvisionLacpPortType)# exit
```
 $\mathbf{I}$ 

 $\mathbf I$ 

 **Cisco ME 1200 Series Carrier Ethernet Access Devices NID Configuration Guide, Cisco IOS 15.6(1)SN and Later Releases**